# **NAU88C22 Demo Board User Manual**

# **The PCB name: EVB-NAU88C22YG\_V1.0 Ordering P/N: NL-NAU88C22**

*The information described in this document is the exclusive intellectual property of Nuvoton Technology Corporation and shall not be reproduced without permission from Nuvoton.*

*Nuvoton is providing this document only for reference purposes of microcontroller based system design. Nuvoton assumes no responsibility for errors or omissions.*

*All data and specifications are subject to change without notice.*

For additional information or questions, please contact: Nuvoton Technology Corporation.

[www.nuvoton.com](http://www.nuvoton.com/)

# **TABLE OF CONTENTS**

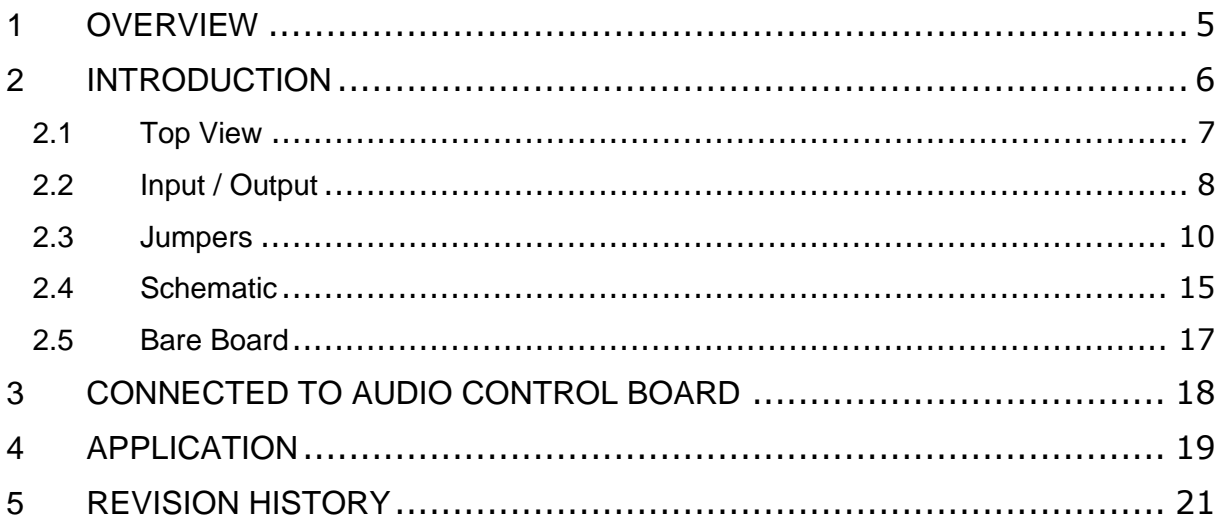

# **List of Figure**

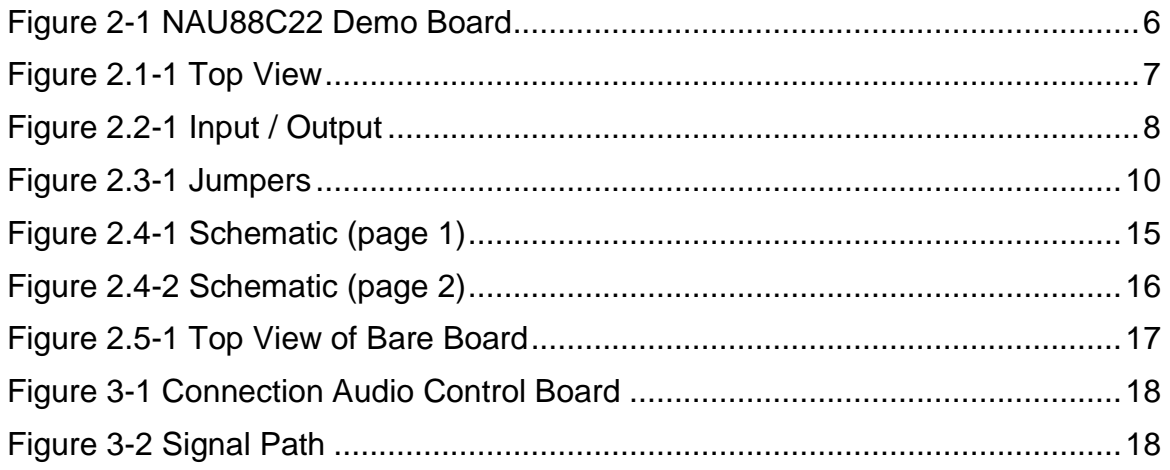

# *List of Tables*

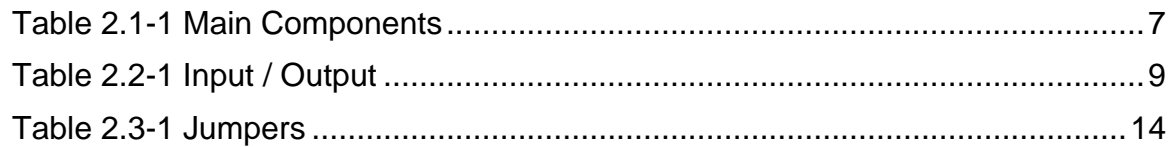

### <span id="page-4-0"></span>**1 OVERVIEW**

The NAU88C22 is a low power, high quality CODEC for portable and general purpose audio applications. In addition to precision 24-bit stereo ADCs and DACs, this device integrates a broad range of additional functions to simplify implementation of complete audio system solutions. The NAU88C22 includes drivers for speaker, headphone, and differential or stereo line outputs, and integrates preamps for stereo differential microphones, significantly reducing external component requirements. Also, a fractional PLL is available to accurately generate any audio sample rate for the CODEC using any commonly available system clock from 8MHz through 33MHz.

## <span id="page-5-0"></span>**2 INTRODUCTION**

The NAU88C22 Demo Board is designed to allow a thorough evaluation of the audio codec.

<span id="page-5-1"></span>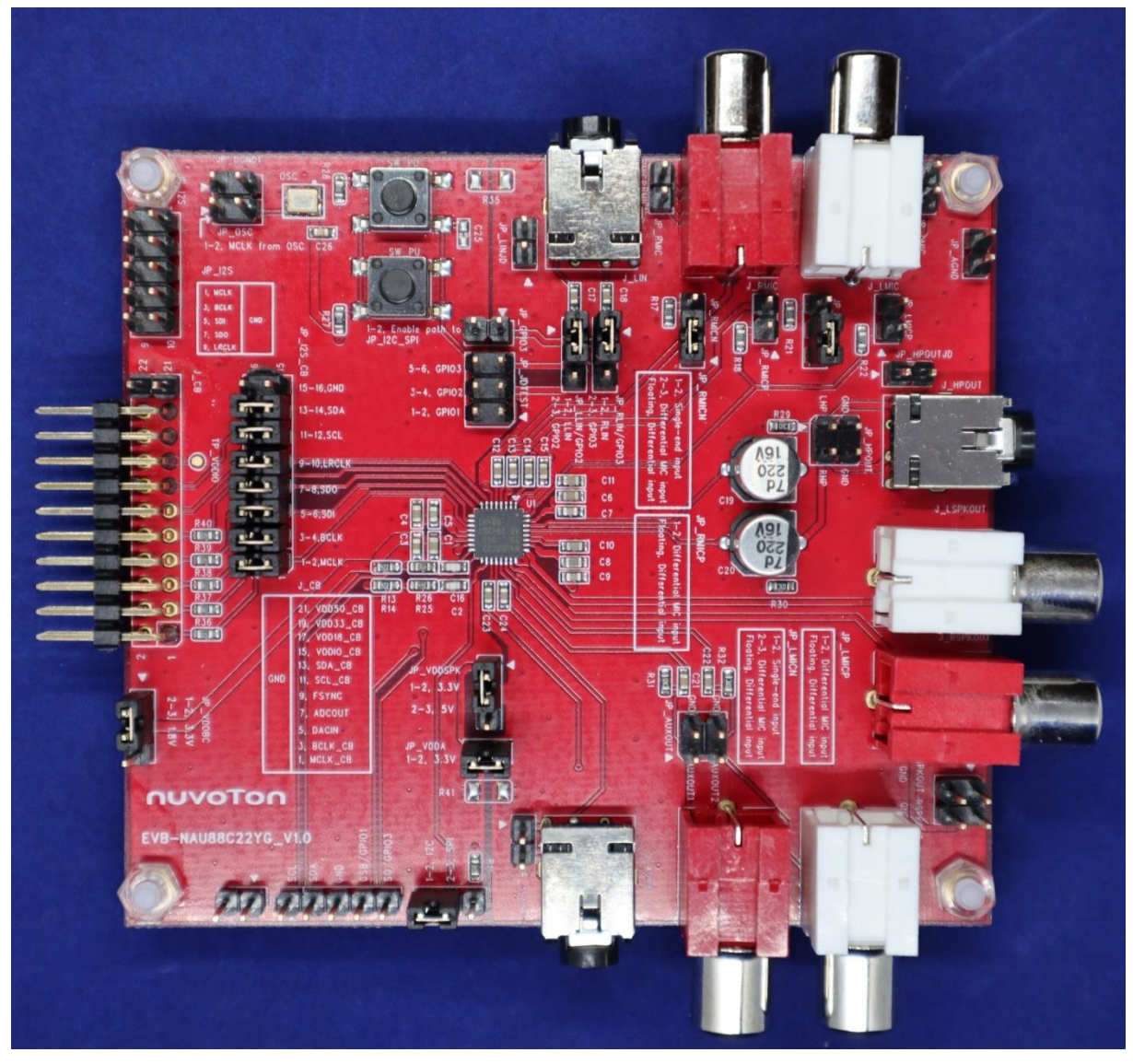

Figure 2-1 NAU88C22 Demo Board

## **NAU88C22 Demo Board User Manual**

## <span id="page-6-0"></span>**2.1 Top View**

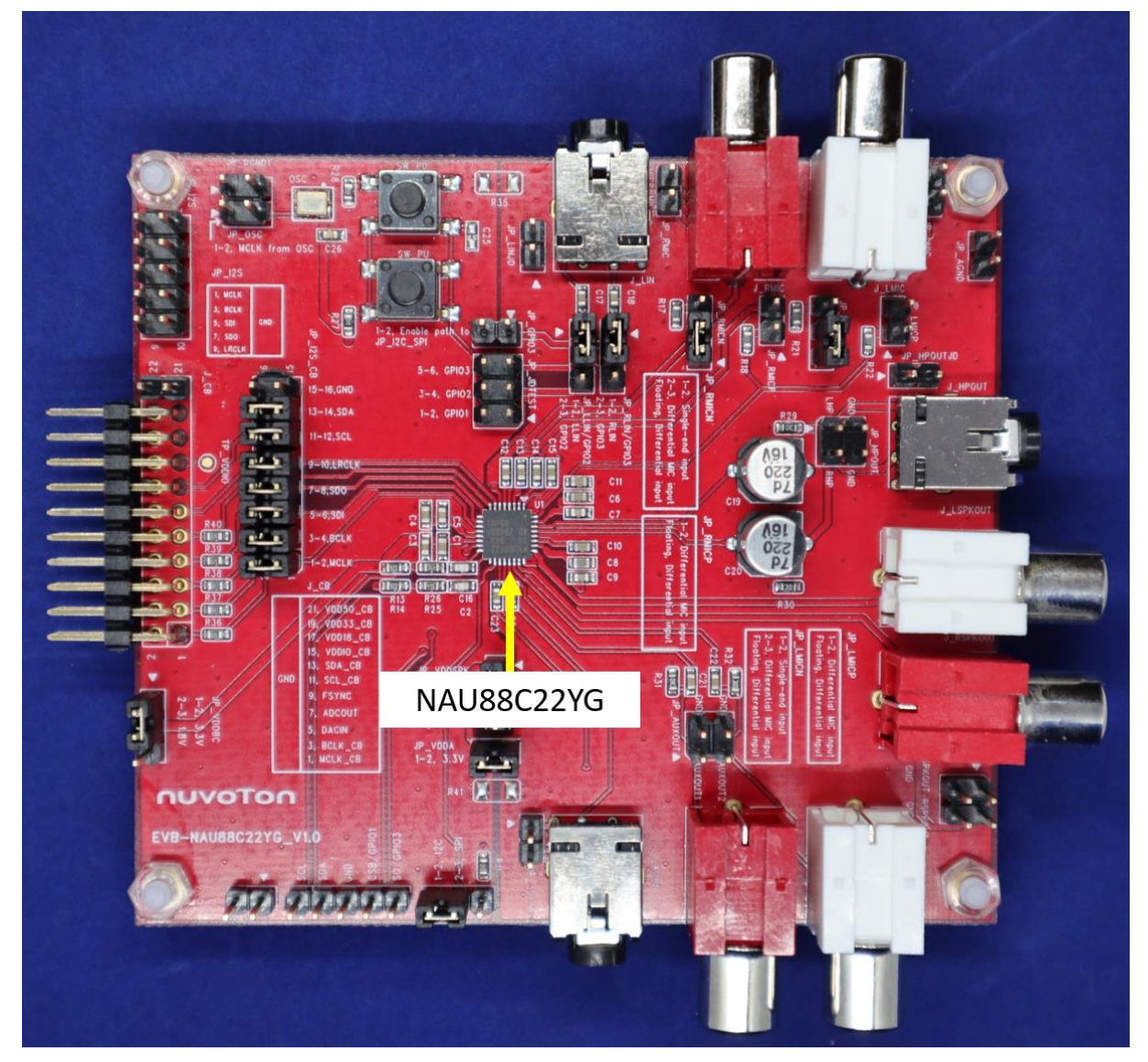

Figure 2.1-1 Top View

<span id="page-6-2"></span><span id="page-6-1"></span>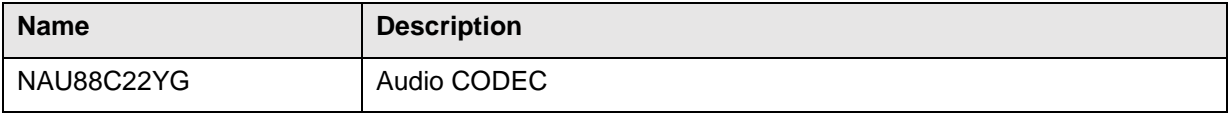

Table 2.1-1 Main Components

## **NAU88C22 Demo Board User Manual**

## <span id="page-7-0"></span>**2.2 Input / Output**

<span id="page-7-1"></span>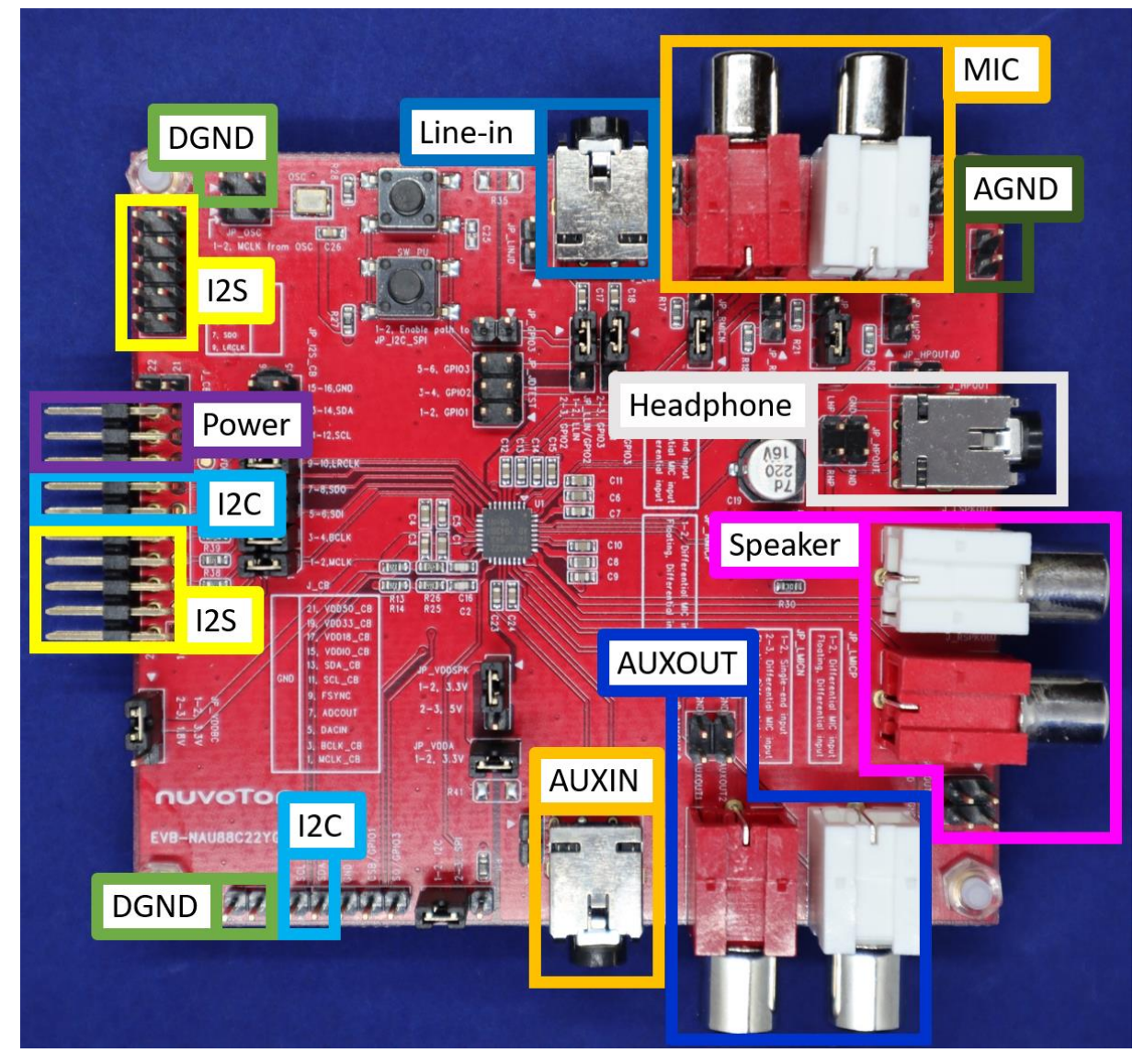

Figure 2.2-1 Input / Output

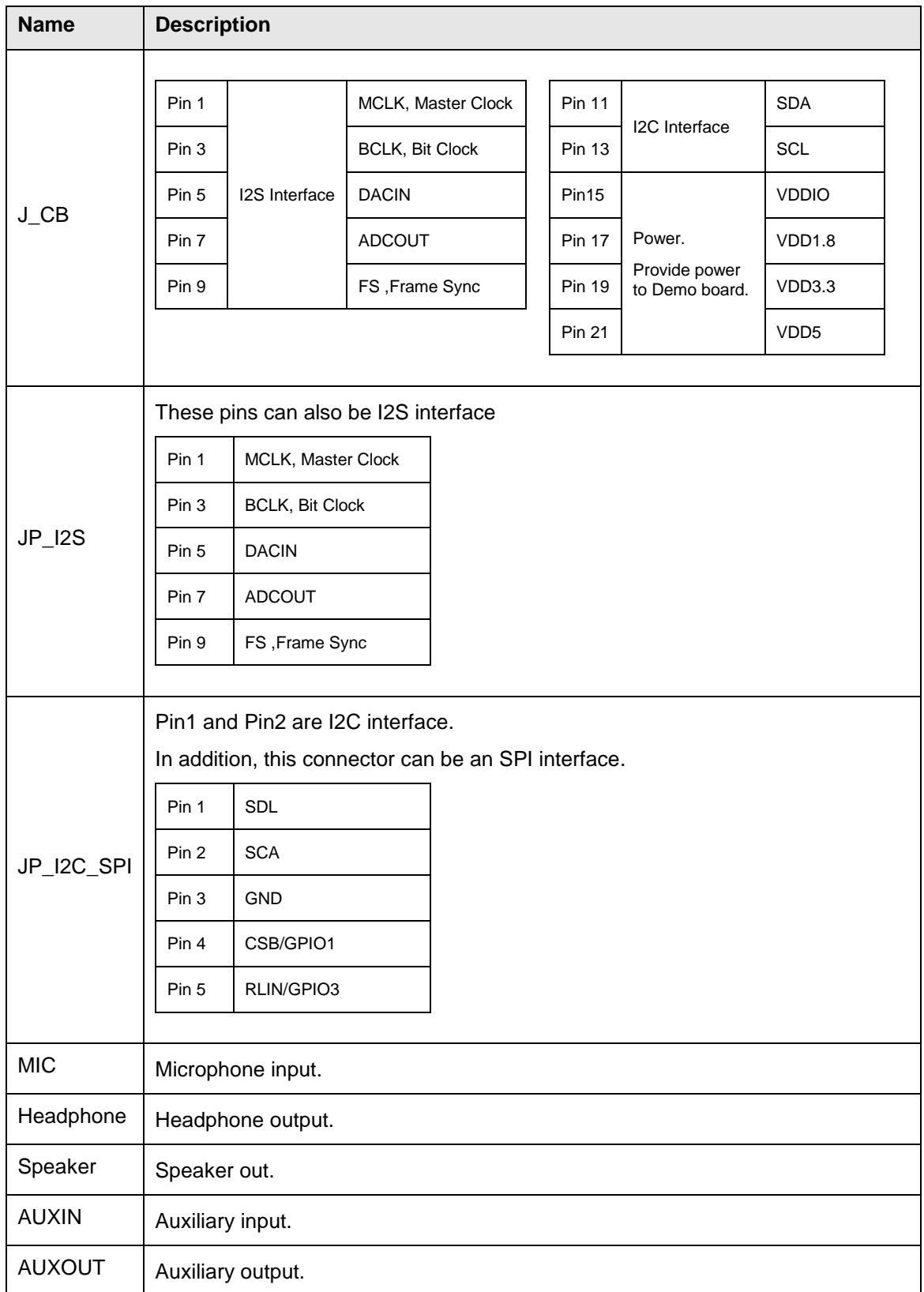

<span id="page-8-0"></span>Table 2.2-1 Input / Output

## <span id="page-9-0"></span>**2.3 Jumpers**

<span id="page-9-1"></span>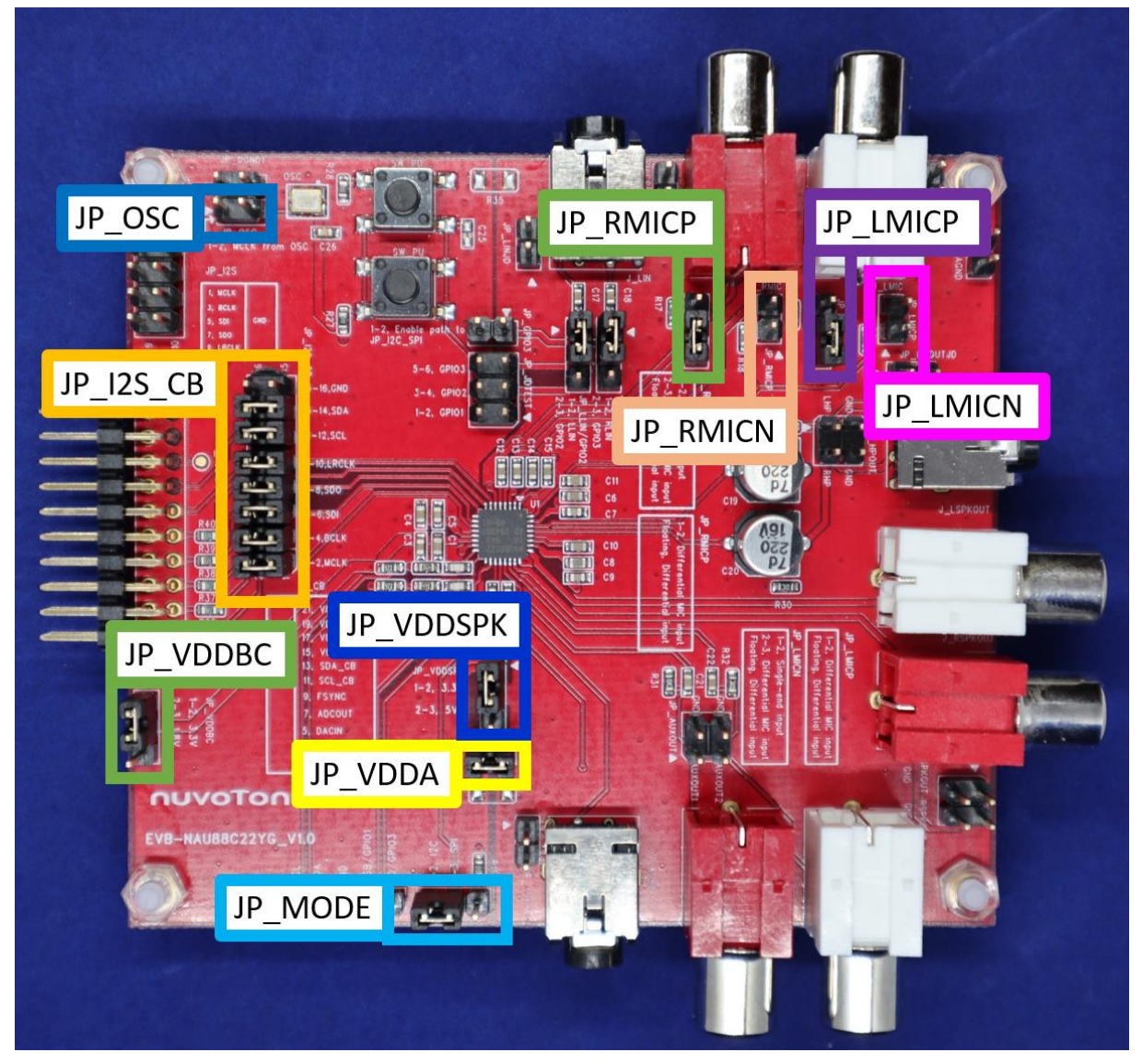

Figure 2.3-1 Jumpers

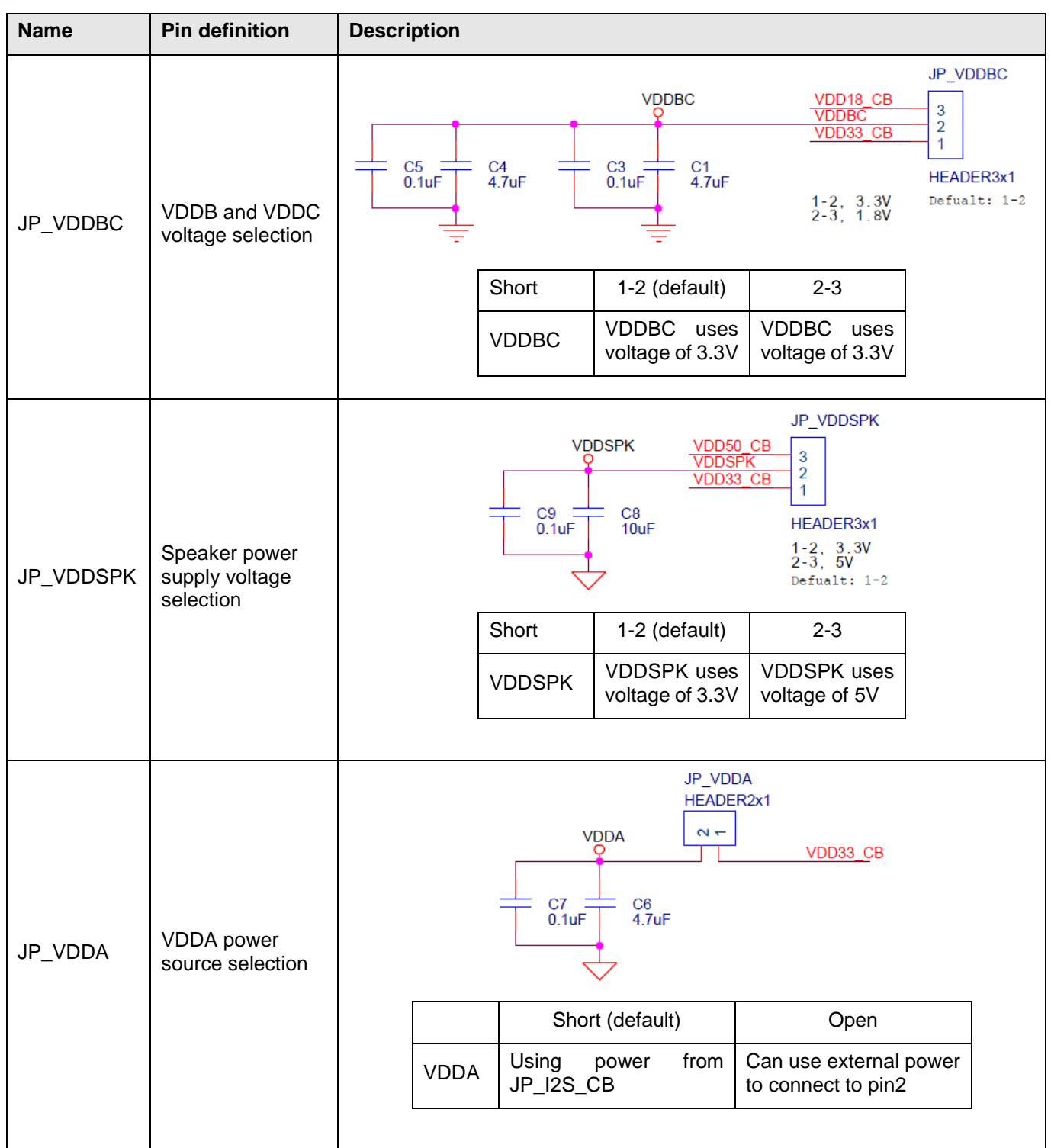

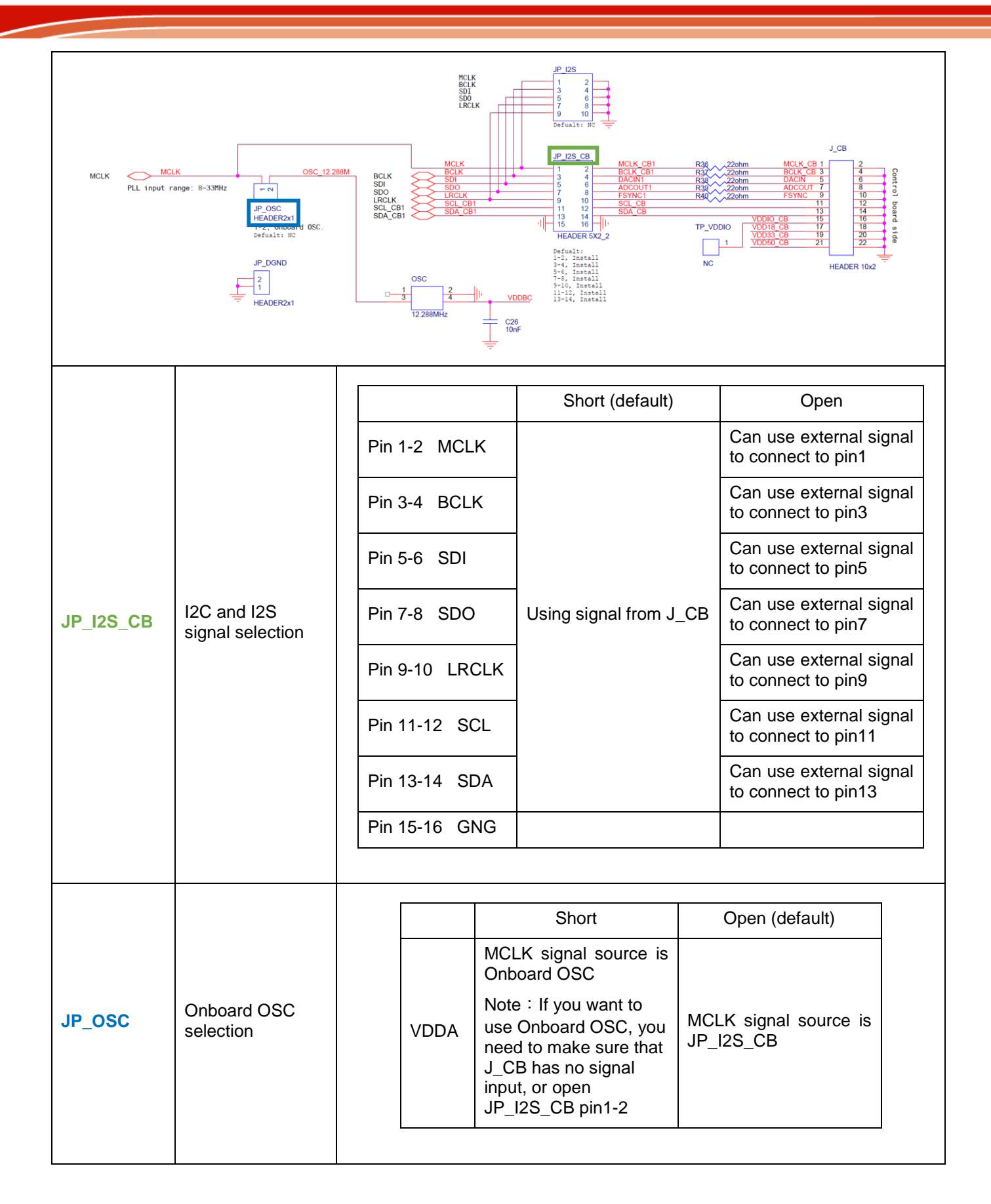

## **NAU88C22 Demo Board User Manual**

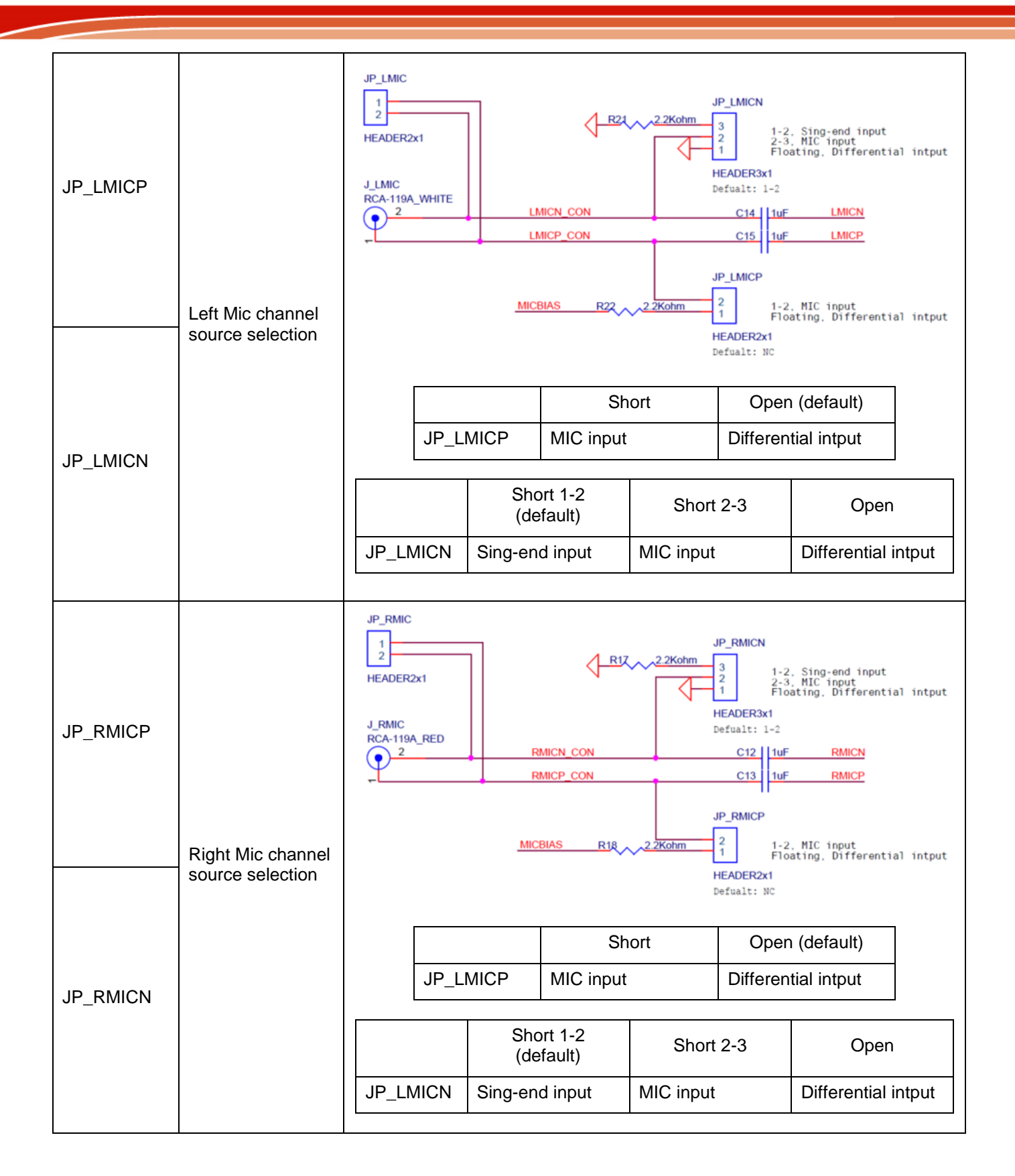

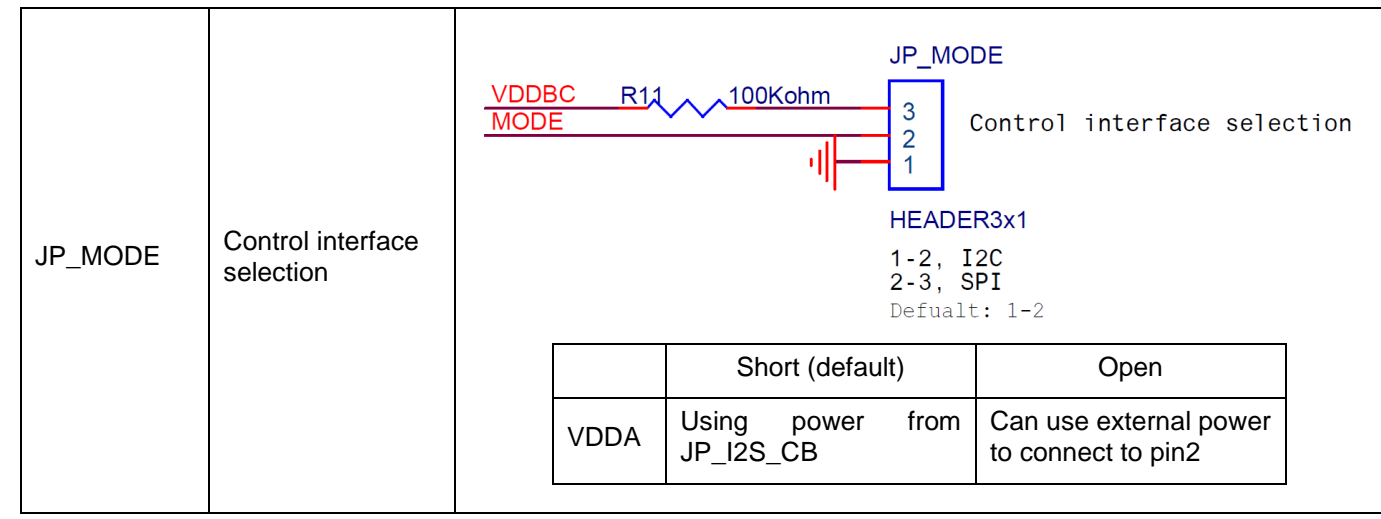

<span id="page-13-0"></span>Table 2.3-1 Jumpers

## <span id="page-14-0"></span>**2.4 Schematic**

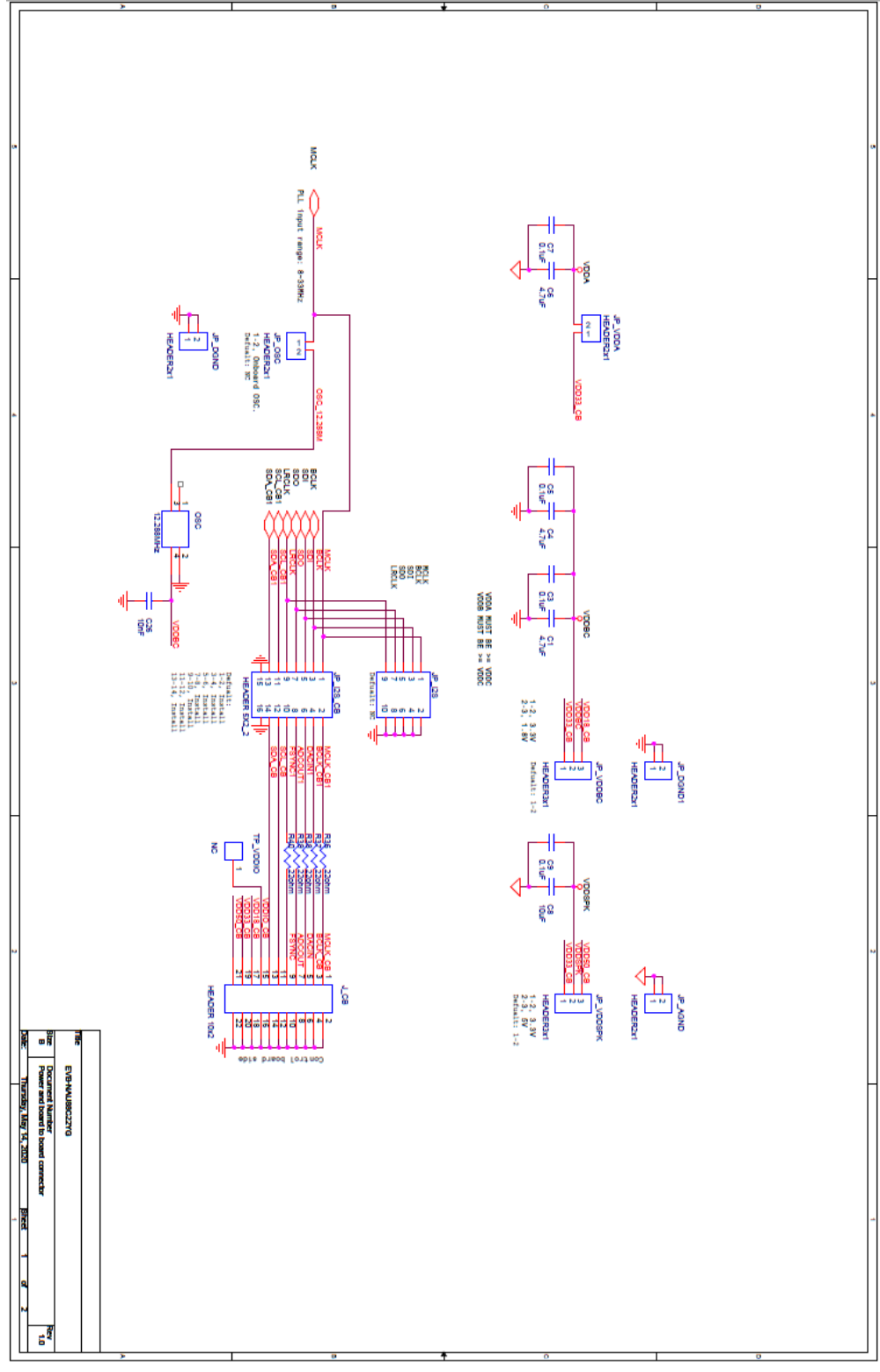

<span id="page-14-1"></span>Figure 2.4-1 Schematic (page 1)

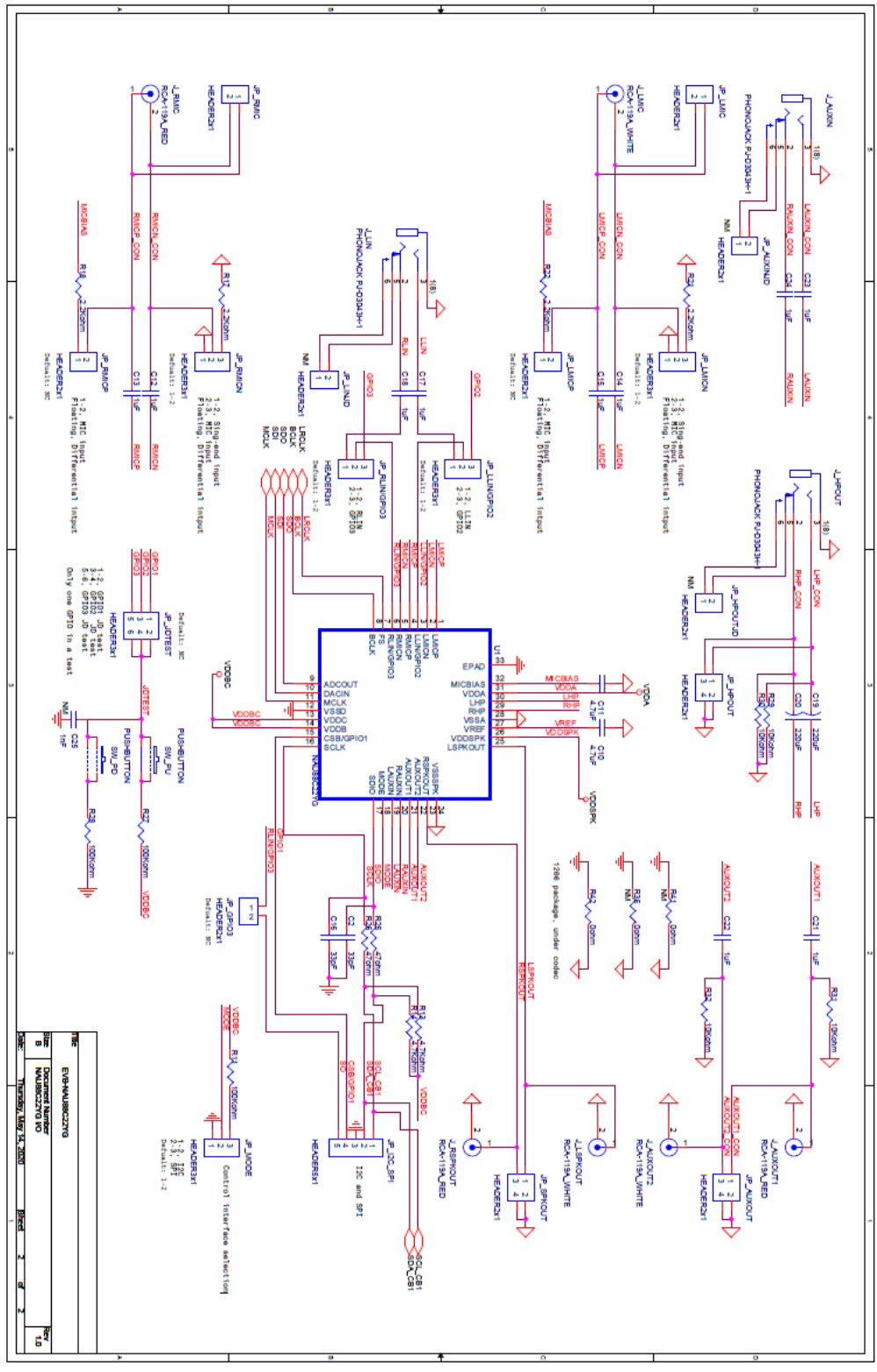

<span id="page-15-0"></span>Figure 2.4-2 Schematic (page 2)

# **NAU88C22 Demo Board User Manual**

### <span id="page-16-0"></span>**2.5 Bare Board**

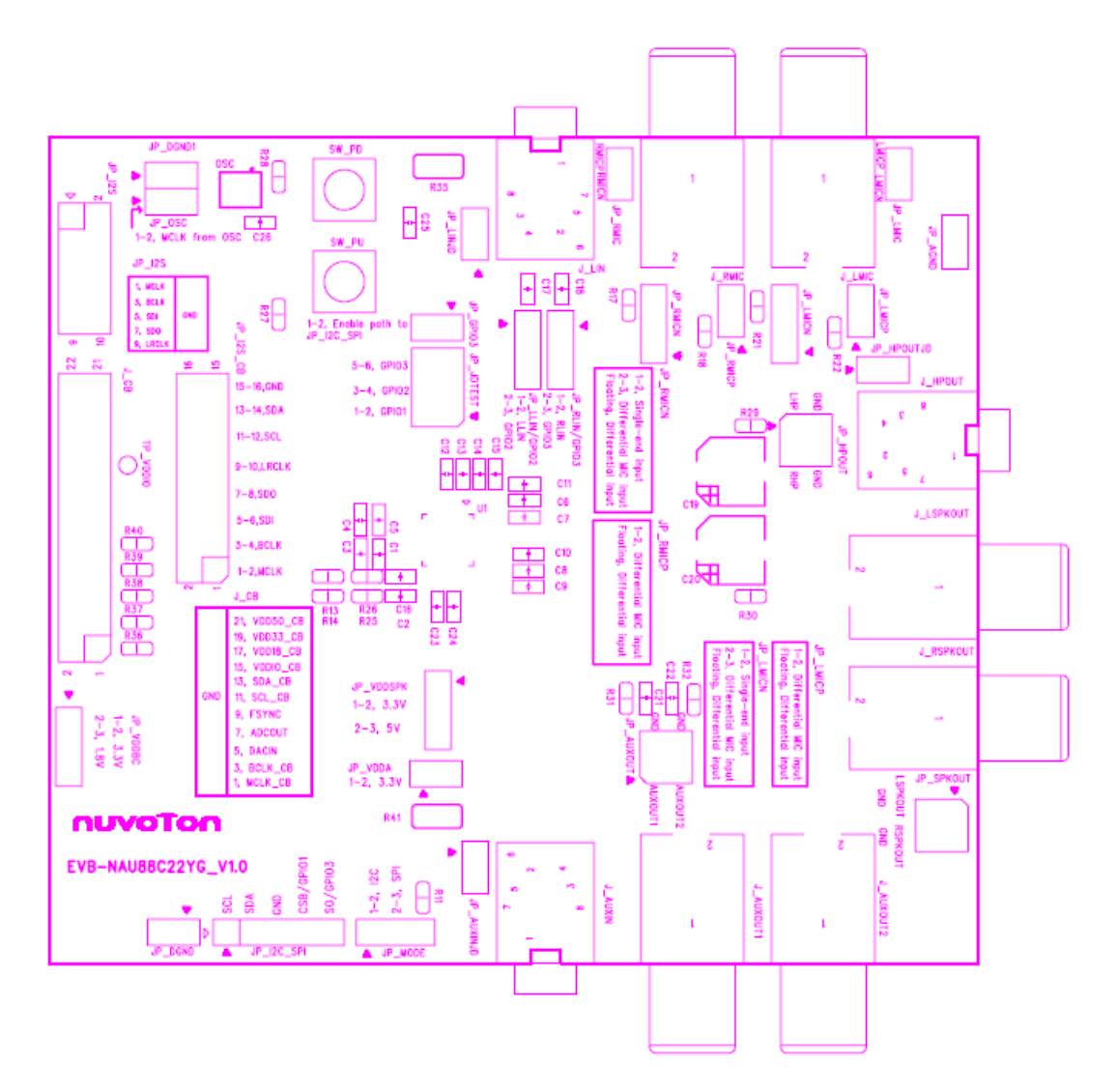

<span id="page-16-1"></span>Figure 2.5-1 Top View of Bare Board

### <span id="page-17-0"></span>**3 CONNECTED TO AUDIO CONTROL BOARD**

If there is Nuvoton's Audio Control Board, NAU88C22 Demo Board can be used with Audio Control Board (USB\_I2C\_I2S\_Control\_Board\_V1.1). When the Audio Control Board is connected to the NAU88C22 Demo Board, the PC or USB host can use the GUI to control the NAU88C22 Demo Board and know the status of the NAU88C22 Demo Board.

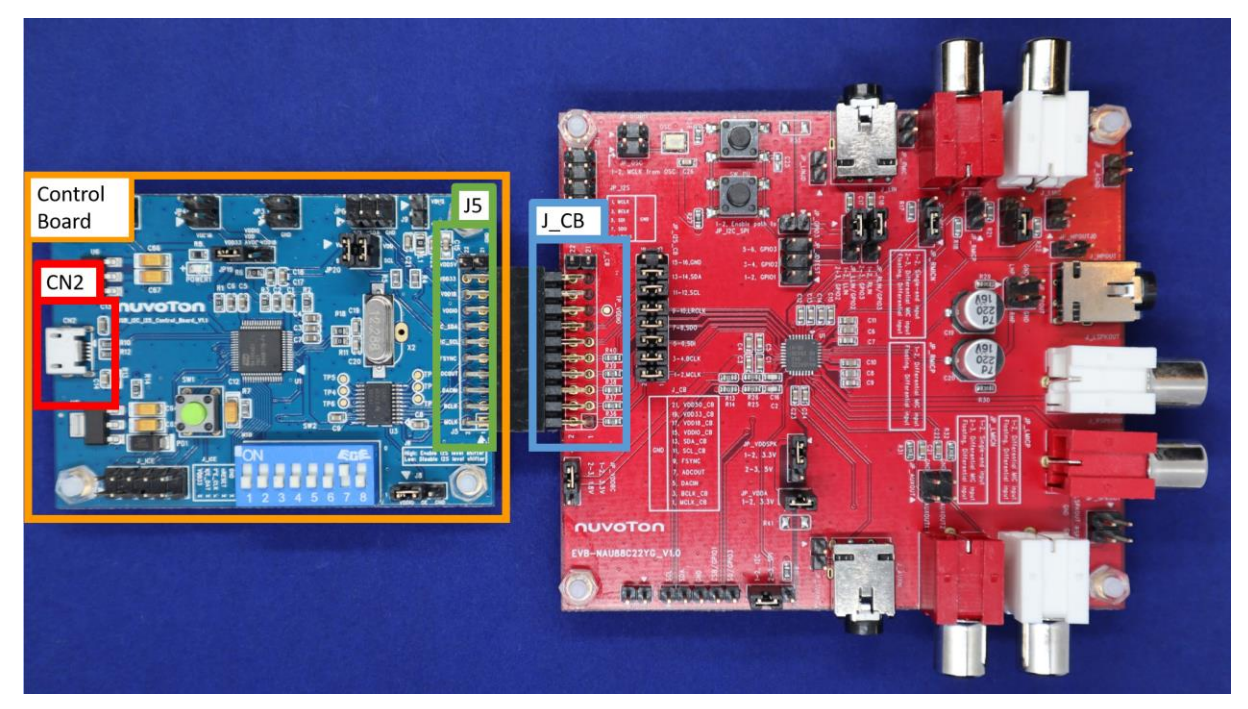

Figure 3-1 Connection Audio Control Board

<span id="page-17-1"></span>**Signal path:**

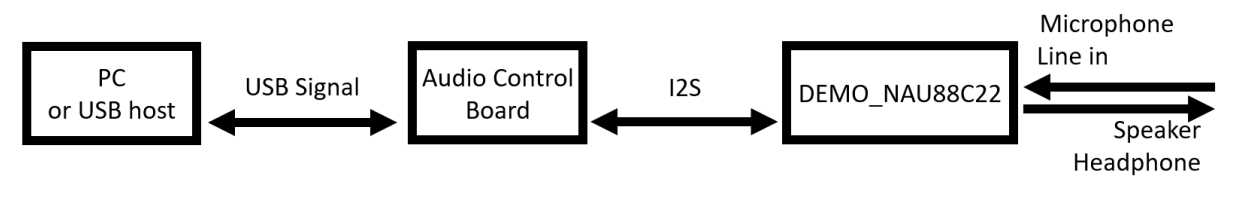

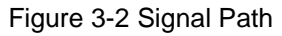

### <span id="page-17-2"></span>**Board setting SOP:**

Reference Figure 3-1

Step1: Connect J\_CB of the NAU88C22 Demo Board to J5 of the Audio Control Board.

Step2: Connect CN2 of the Audio Control Board to PC or USB host via USB cable.

### <span id="page-18-0"></span>**4 APPLICATION**

#### **4-1 SPI**

#### 3-wire

a. JP\_MODE 2-3 short

#### 4-wire

a. JP\_MODE 2-3 short b. JP\_GPIO3 1-2 short (for 4-wire SPI) c. JP\_RLIN/GPIO3 NC (for 4-wire SPI)

#### **4-2 RMICP and RMICN**

Differential input

a. JP\_RMICN NC

b. JP\_RMICP NC

#### Single-end input

a. JP\_RMICN 1-2 short

b. JP\_RMICP NC

#### MIC input

a. JP\_RMICN 2-3 short b. JP\_RMICP 1-2 short

### **4-3 LMICP and LMICN**

#### Differential input

a. JP\_LMICN NC

b. JP\_LMICP NC

### Single-end input

a. JP\_LMICN 1-2 short

b. JP\_LMICP NC

### MIC input

a. JP\_LMICN 2-3 short

b. JP\_LMICP 1-2 short

### **4-4 Line level input**

a. JP\_LLIN/GPIO2 1-2 short

b. JP\_RLIN/GPIO3 1-2 short

### **4-5 MCLK**

### MCLK from control board

a. JP\_OSC NC

b. JP\_I2S\_CB 1-2 short

### External MCLK

- a. JP\_OSC NC and the pin1 is the input for external clock source
- b. JP\_DGND is the GND for the external clock source

#### Onboard OSC(12.288MHz)

- a. JP\_OSC 1-2 short
- b. JP\_I2S\_CB 1-2 NC

### <span id="page-20-0"></span>**5 REVISION HISTORY**

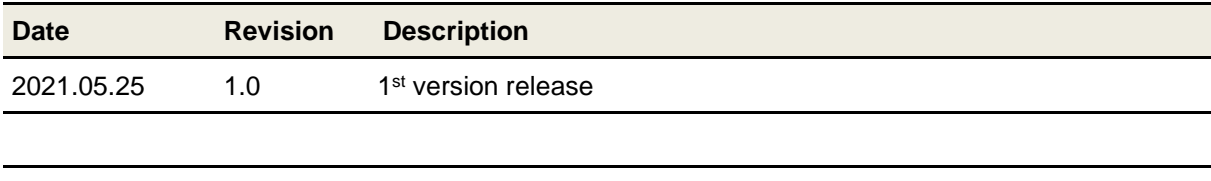

### **Important Notice**

**Nuvoton Products are neither intended nor warranted for usage in systems or equipment, any malfunction or failure of which may cause loss of human life, bodily injury or severe property damage. Such applications are deemed, "Insecure Usage".** 

**Insecure usage includes, but is not limited to: equipment for surgical implementation, atomic energy control instruments, airplane or spaceship instruments, the control or operation of dynamic, brake or safety systems designed for vehicular use, traffic signal instruments, all types of safety devices, and other applications intended to support or sustain life.** 

**All Insecure Usage shall be made at customer's risk, and in the event that third parties lay claims to Nuvoton as a result of customer's Insecure Usage, customer shall indemnify the damages and liabilities thus incurred by Nuvoton.**

Please note that all data and specifications are subject to change without notice. All the trademarks of products and companies mentioned in this datasheet belong to their respective owners